## Activity 13<br>Orthograpic drawing PDF Guide

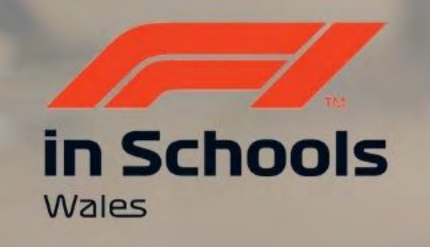

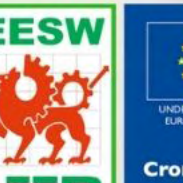

Cymru

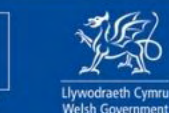

**Cronfa Gymdeithasol Ewrop European Social Fund** 

UNDEB EWROPEAIDD

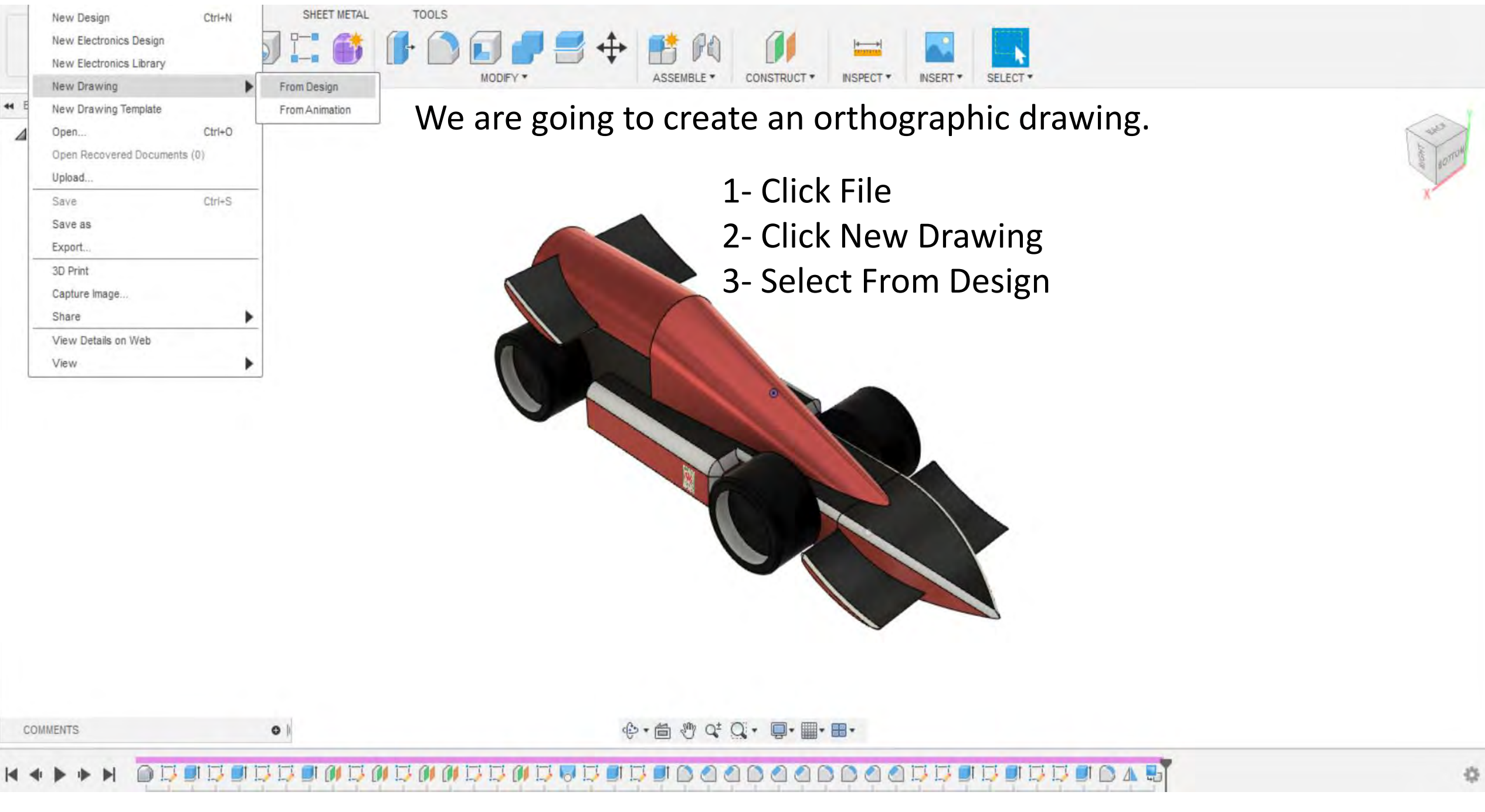

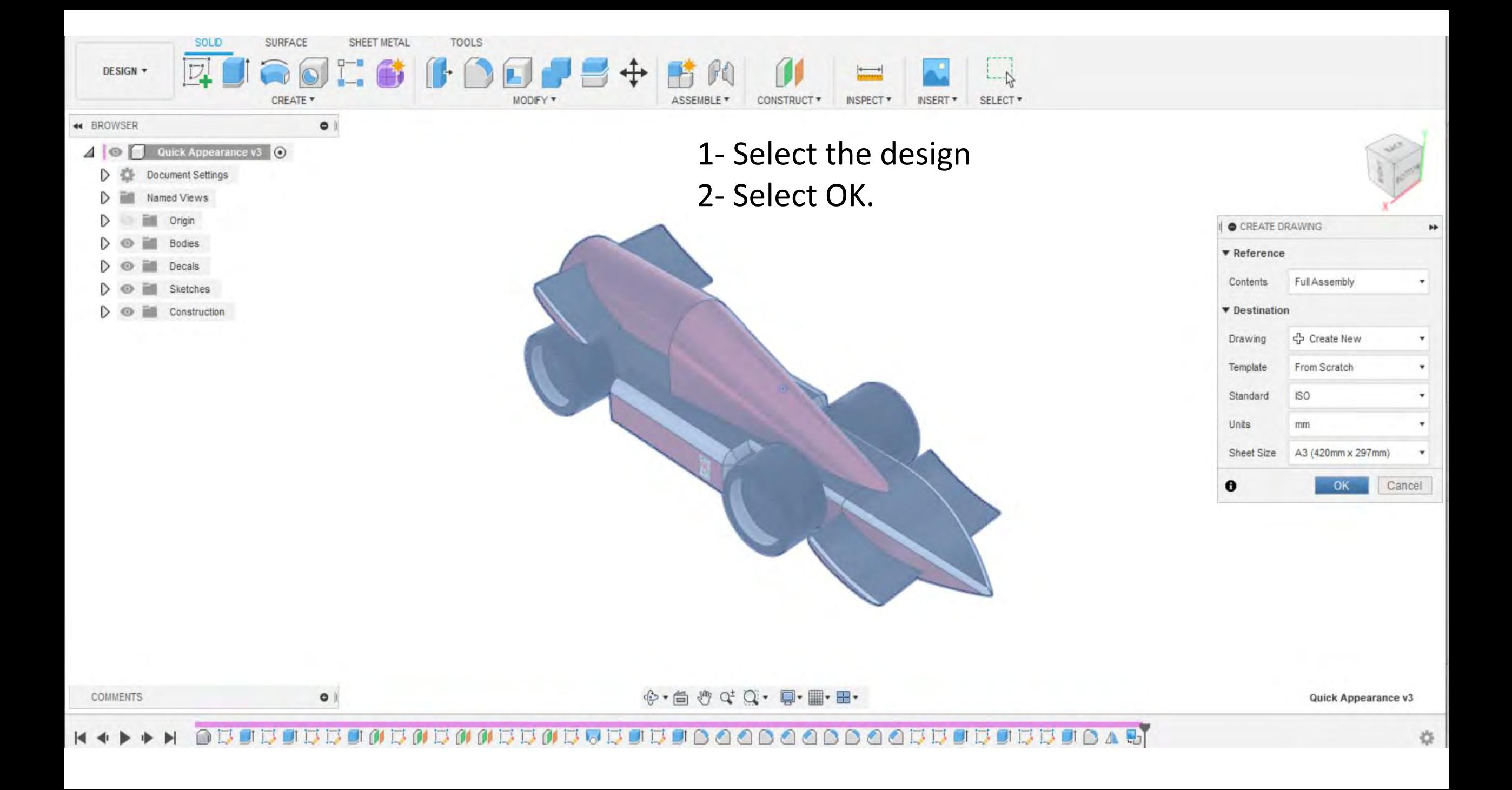

![](_page_3_Figure_0.jpeg)

![](_page_4_Figure_0.jpeg)

![](_page_5_Picture_0.jpeg)

![](_page_6_Figure_0.jpeg)

![](_page_7_Picture_0.jpeg)

![](_page_8_Figure_0.jpeg)

![](_page_9_Figure_0.jpeg)

![](_page_10_Figure_0.jpeg)

![](_page_11_Figure_0.jpeg)

![](_page_12_Figure_0.jpeg)

![](_page_13_Picture_14.jpeg)

**COMMENTS** 

 $\bullet$   $|$ 

![](_page_14_Figure_0.jpeg)

![](_page_15_Figure_0.jpeg)

![](_page_15_Picture_1.jpeg)

![](_page_16_Figure_0.jpeg)

- 1- Click one part of the car you want to
- measure followed by another.
- 2- The dimension will automatically appear.

![](_page_17_Figure_0.jpeg)

![](_page_18_Figure_0.jpeg)

![](_page_19_Figure_0.jpeg)

![](_page_19_Picture_1.jpeg)